## **TUTORIEL CREATION D'UN ESPACE ADHERENT (et rattachement d'un enfant)**

Aller sur le site de gestion des adhérents Comiti en suivant ce lien<https://jabruz.comiti-sport.fr/> Sélectionnez "*> Créer un compte*"

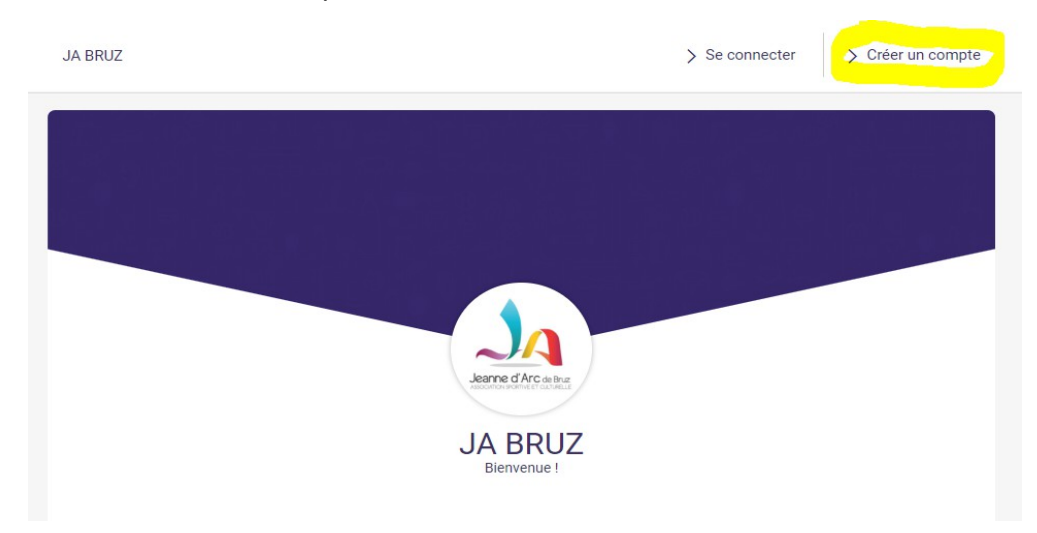

Compléter les informations dans la fenêtre qui s'ouvre.

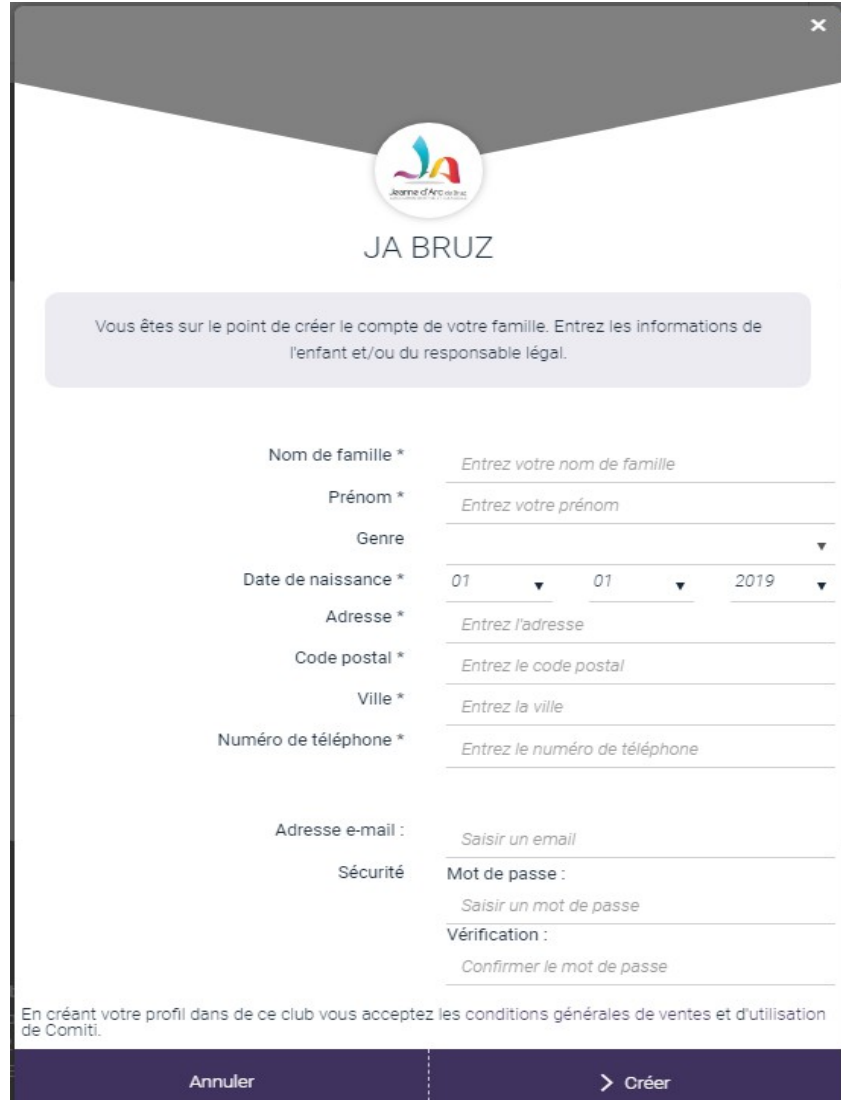

## **Cas particulier des adhérents mineurs :**

Vous devez d'abord créer le profil du responsable légal (majeur). Ce n'est seulement que lorsque vous aurez créé le responsable légal que vous pourrez rattacher votre enfant mineur à votre profil.

En cas de doute ou de problème, merci d'envoyer un mail à [jabruzcomiti@gmail.com,](mailto:jabruzcomiti@gmail.com) en précisant dans l'objet "Accès à Comiti", et nous vous répondrons.

Quand vous aurez validé les informations saisies, la fenêtre suivante apparaîtra vous invitant à aller sur votre boite mèl pour activer votre compte.

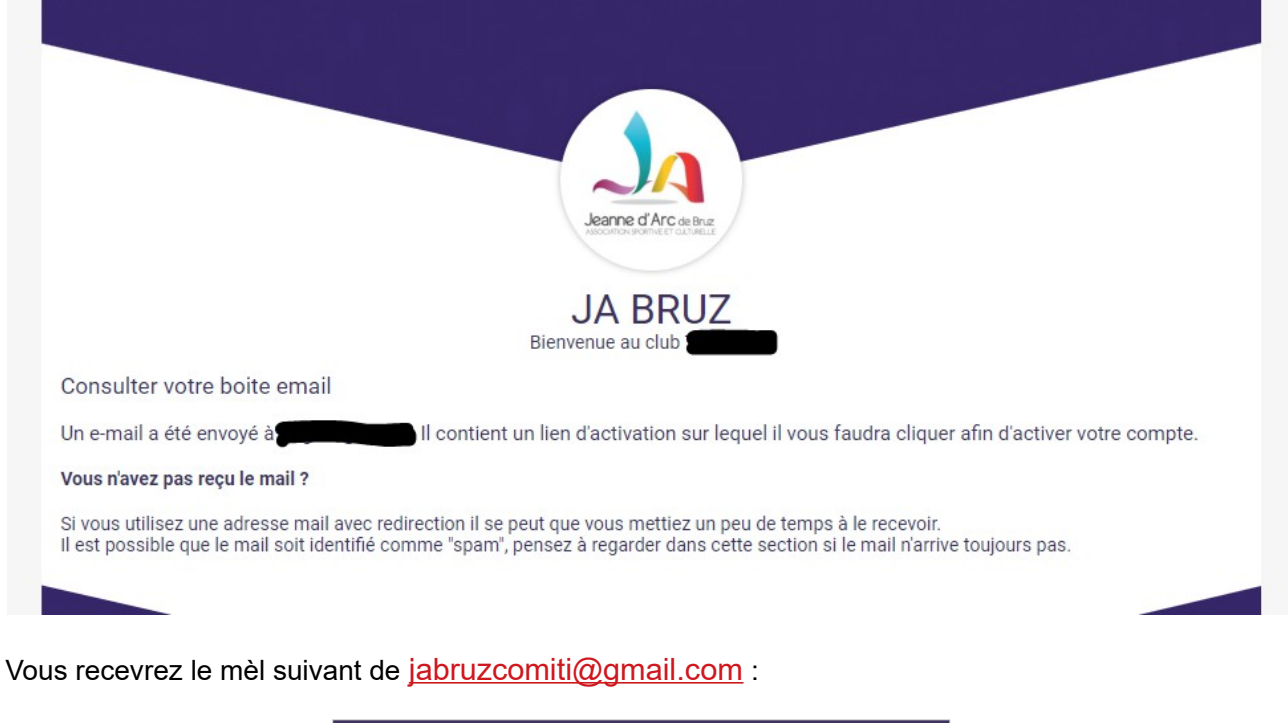

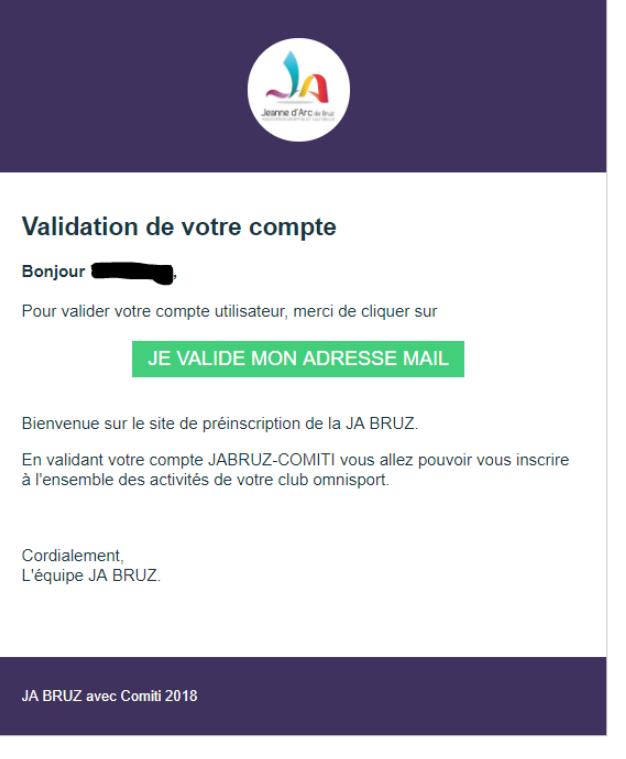

## **Procédure pour rattacher un enfant à votre profil :**

Aller sur le site de gestion des adhérents Comiti en suivant ce lien<https://jabruz.comiti-sport.fr/> Sélectionnez *> Se connecter.*

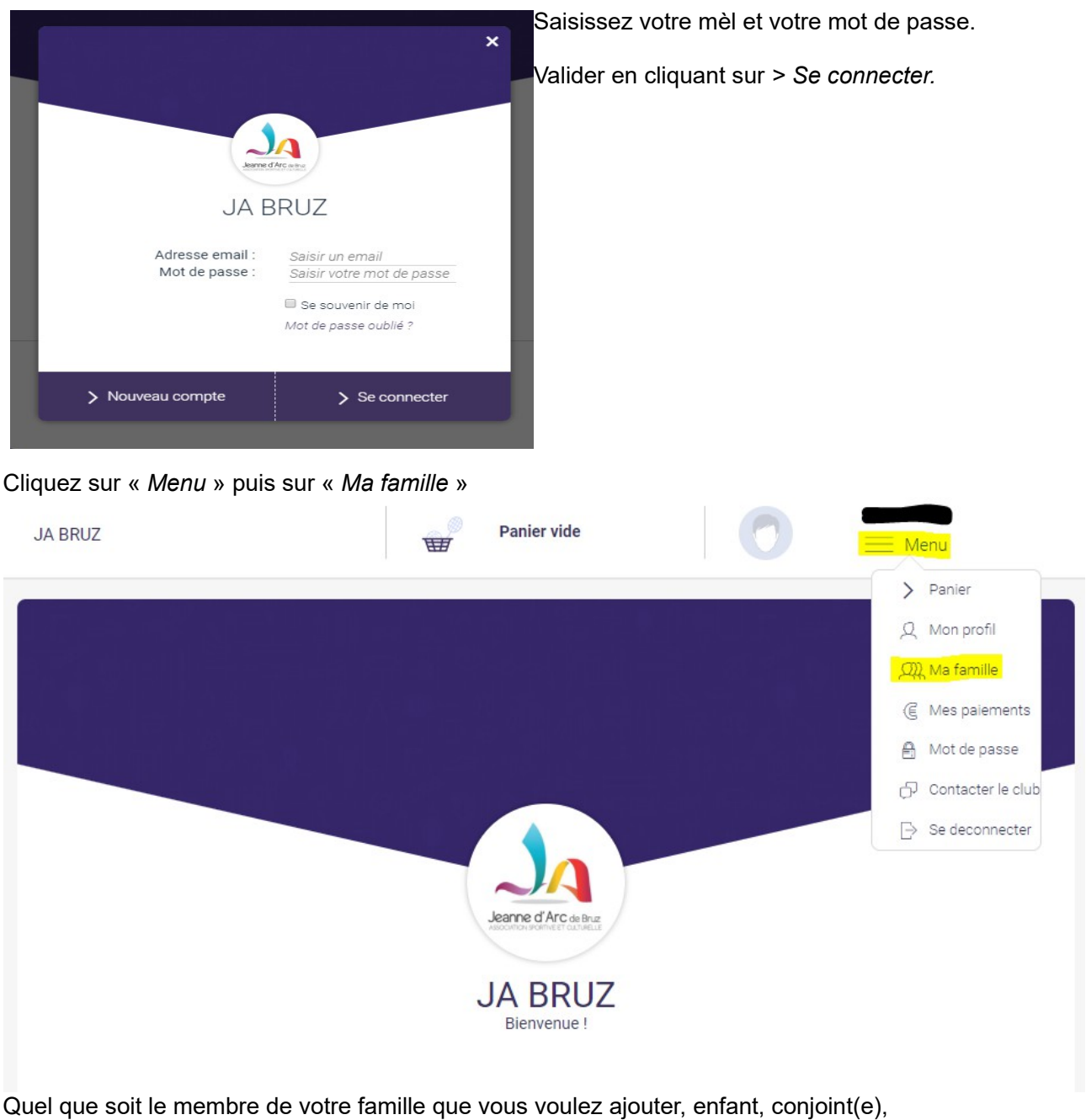

cliquer sur « *+ Ajouter une personne* » et compléter les informations associées à la personne à ajouter.

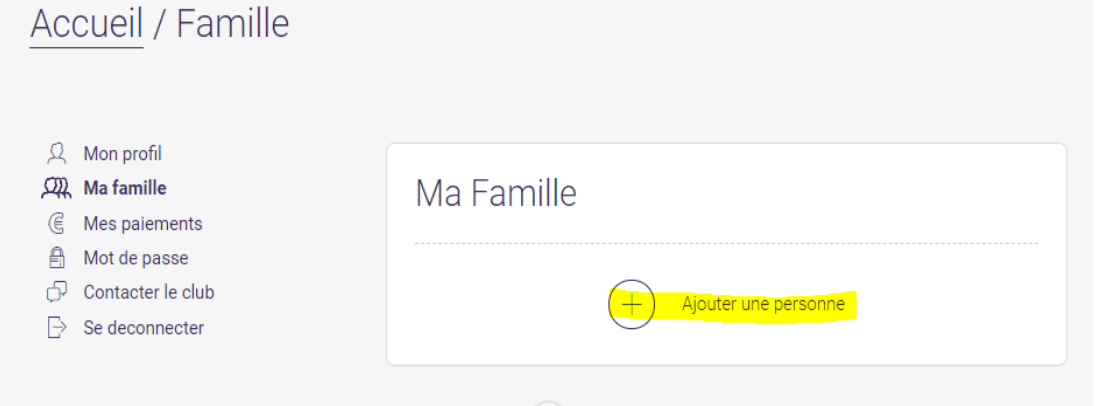

Valider les informations saisies en cliquant sur « *> Sauvegarder* » (en bas de page). Chaque membre ajouté apparaîtra sous « *Ma famille* »

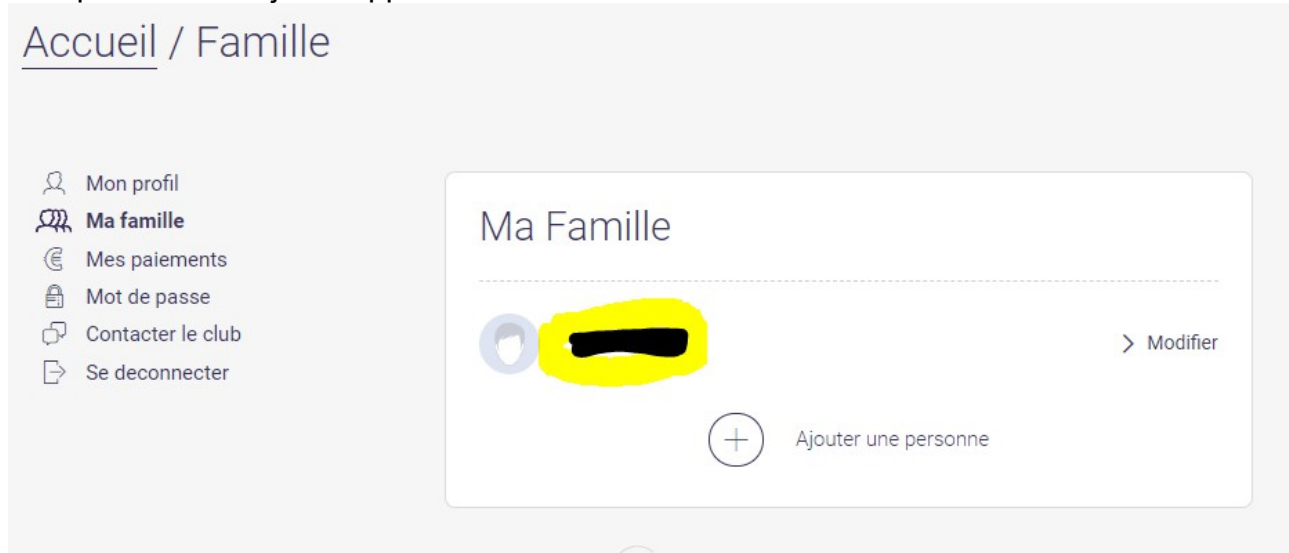